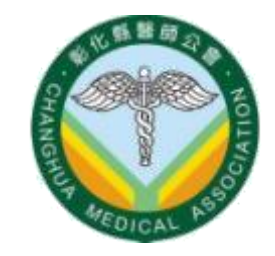

# 112學年度彰化縣國民中小學 學生健康檢查 檢驗注意事項

#### 健檢行政管理中心 醫檢師:黃國倉、黃翊銓 112/8/23

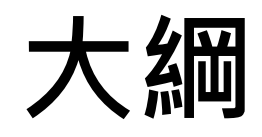

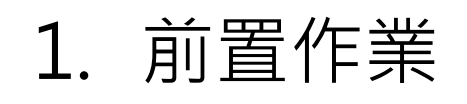

- 等 · 登入官網、官方LINE
	- 聯絡資料確認
- 學生名冊製作
	- 校對名冊
	- 耗材點收
- 2. 採檢注意事項
- 3. 後續作業
	- 盲測回報單
	- 人數證明單
	- 轉診

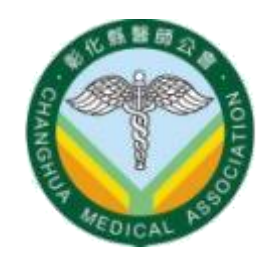

# 前置作業

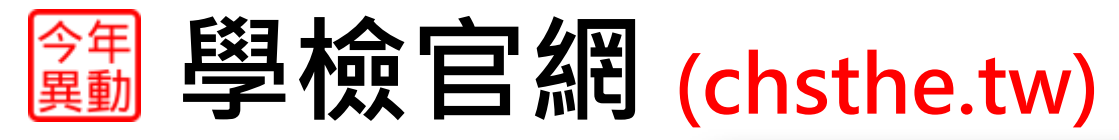

 $000$ 

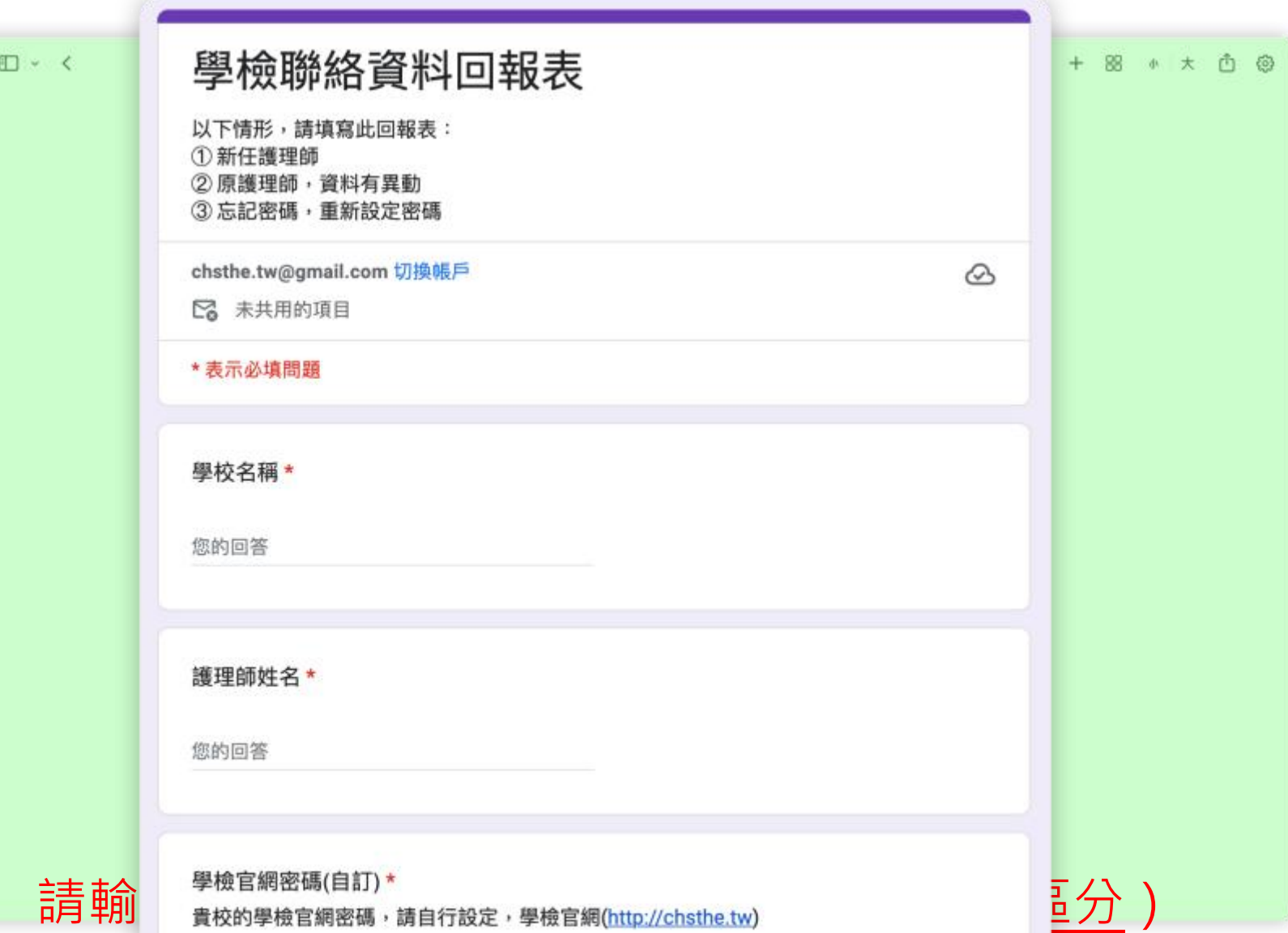

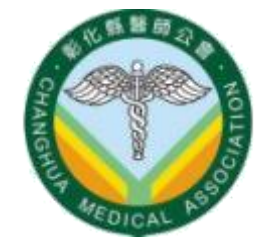

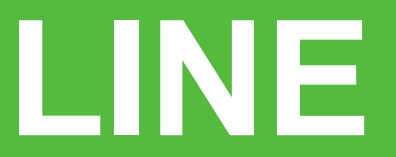

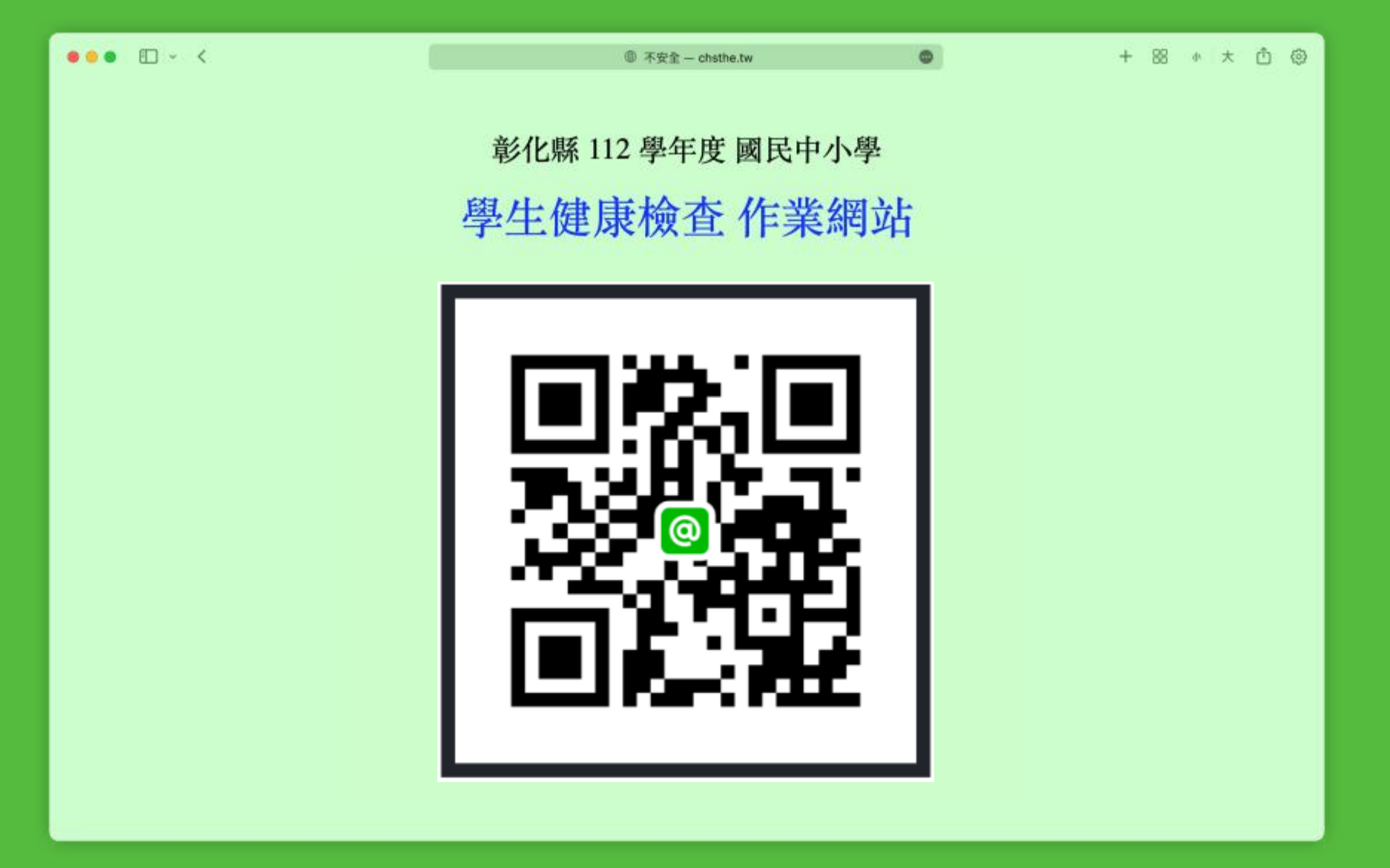

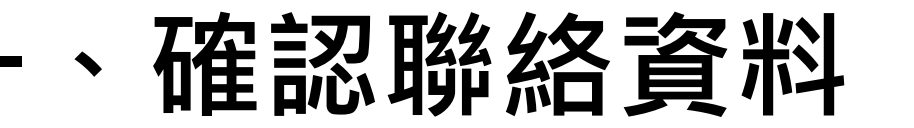

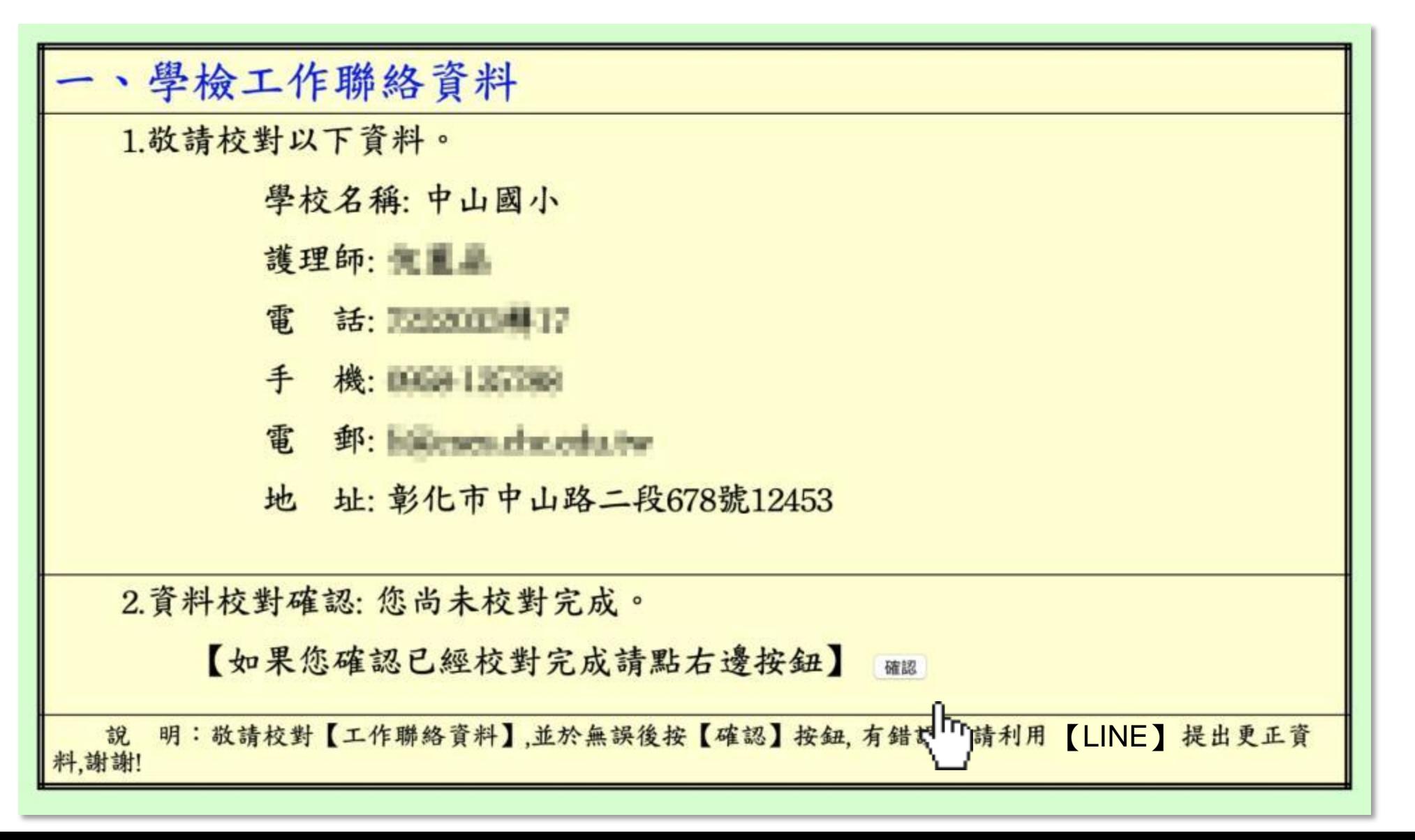

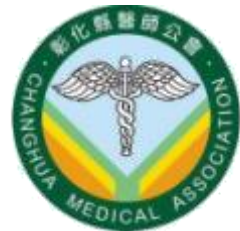

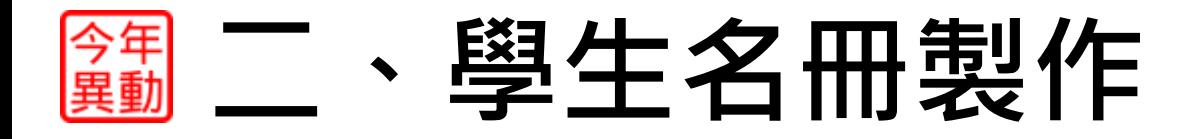

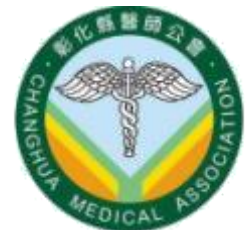

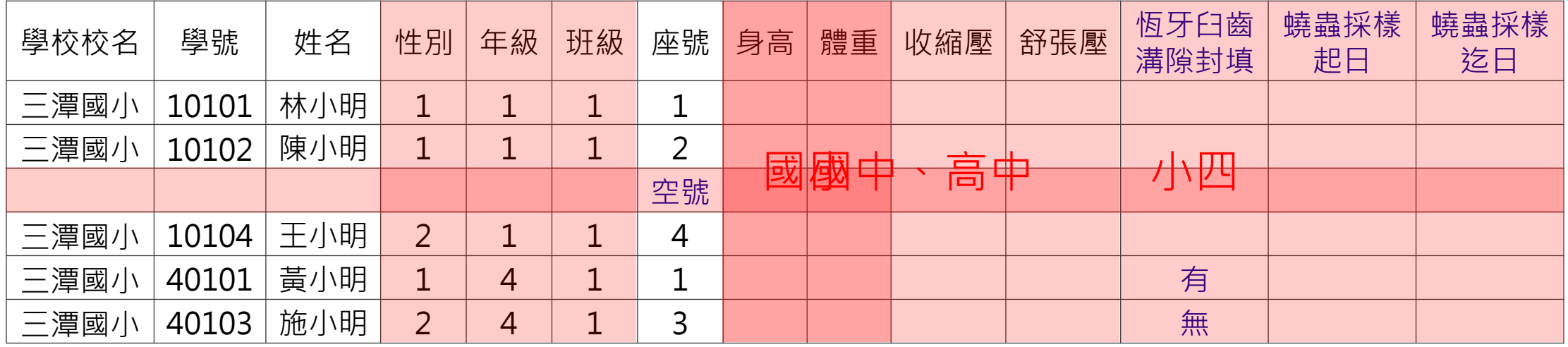

- 性 別:男生→1、女生→2
- 年 級:小一→1、小四→4、國一→7、高一→10
- 班 級:甲→1、乙→2、丙→3、忠→1、孝→2、仁→3
- 座 號:空號可刪除或留一列空白
- 國 小:身高、體重
- 小 四:身高、體重、溝隙封填 (有/無)
- 國高中:身高、體重、血壓
- 回條日期(非必填): 蟯蟲開始日期、蟯蟲結束日期、表一、表大一、身體診察報告

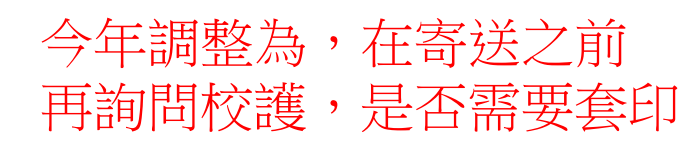

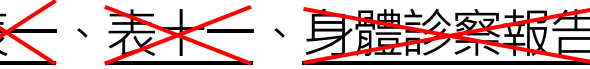

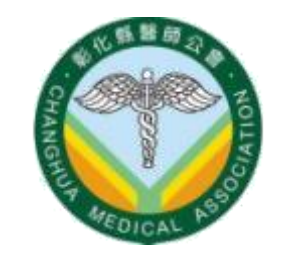

## <mark>∰ 』 、學生名冊製作</mark>

#### • 9/6之前,上傳至chsthe.tw@gmail.com

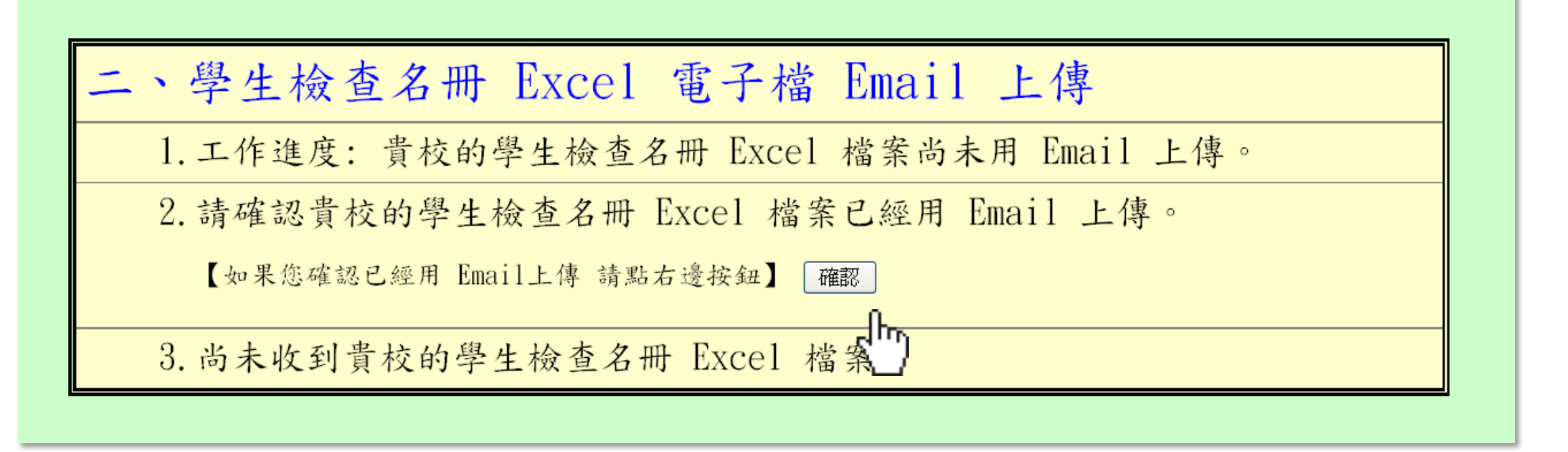

- 學生名冊請依照年級、班級順序往下排列。
- 請勿將各年級分在不同Excel頁面。

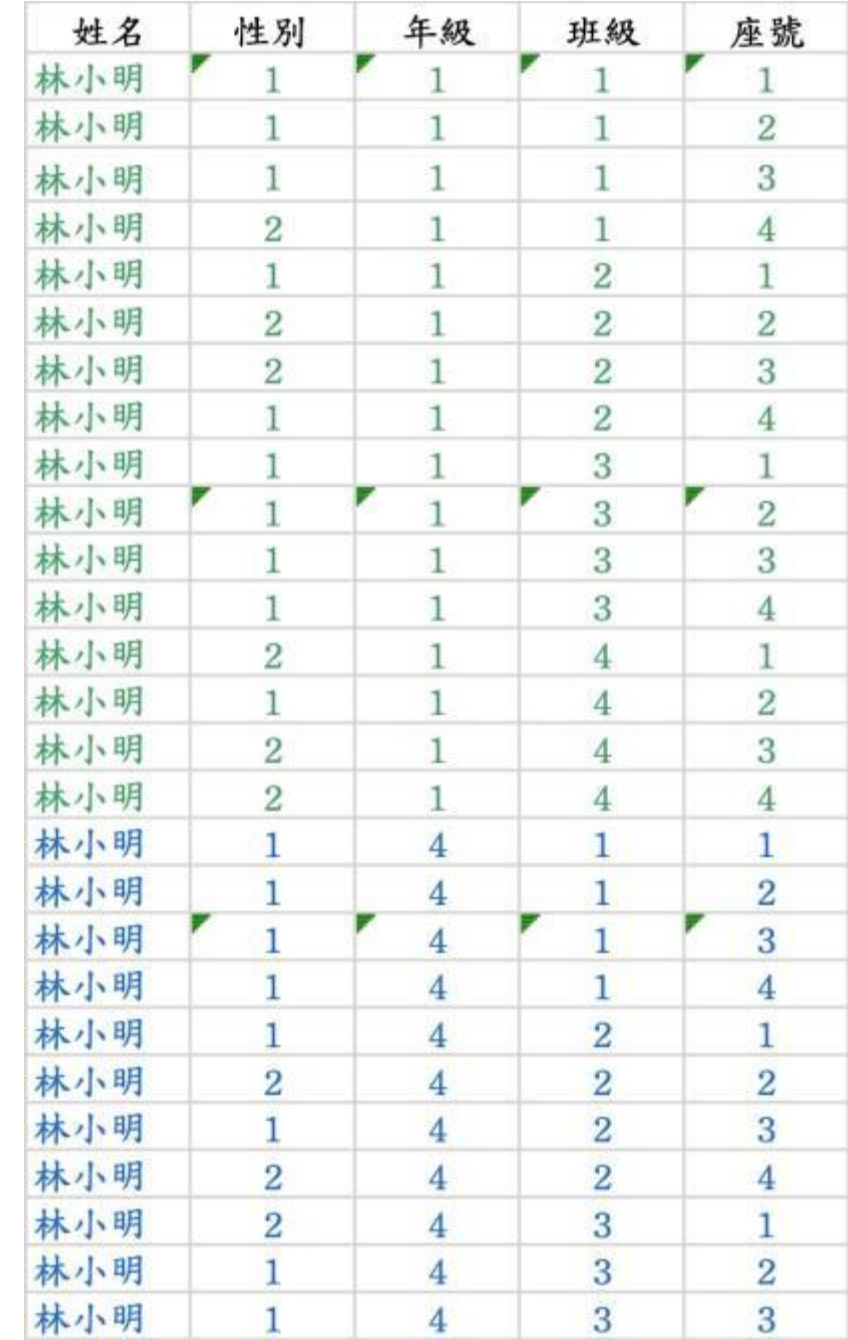

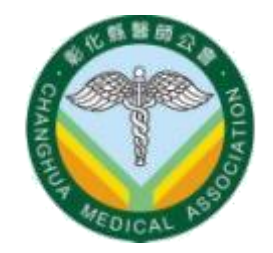

#### • 年級順序請由一年級排至四年級。請勿從四年級排序至一年級。

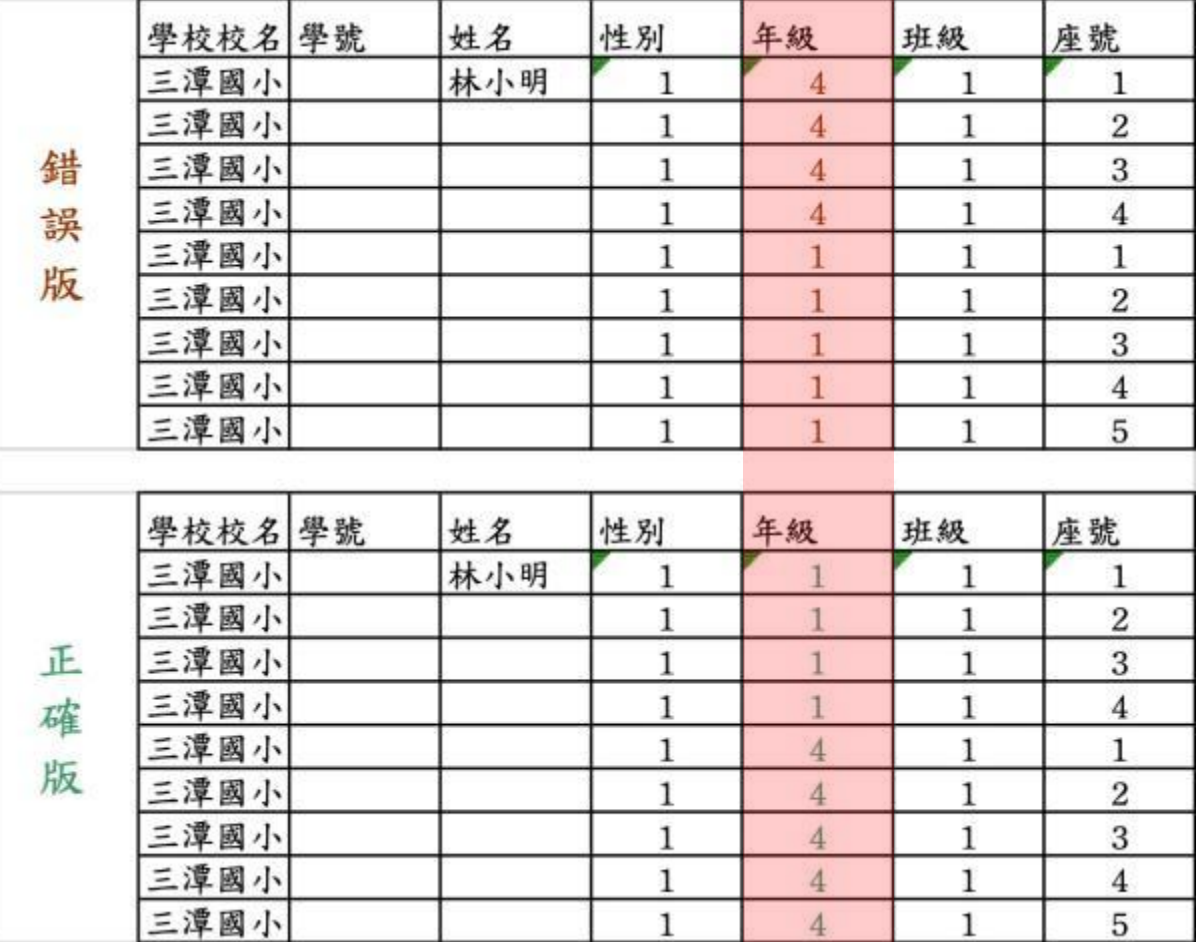

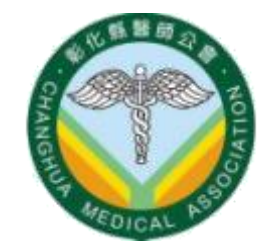

#### • 性別、年級、班級請注意要轉換成阿拉伯數字。

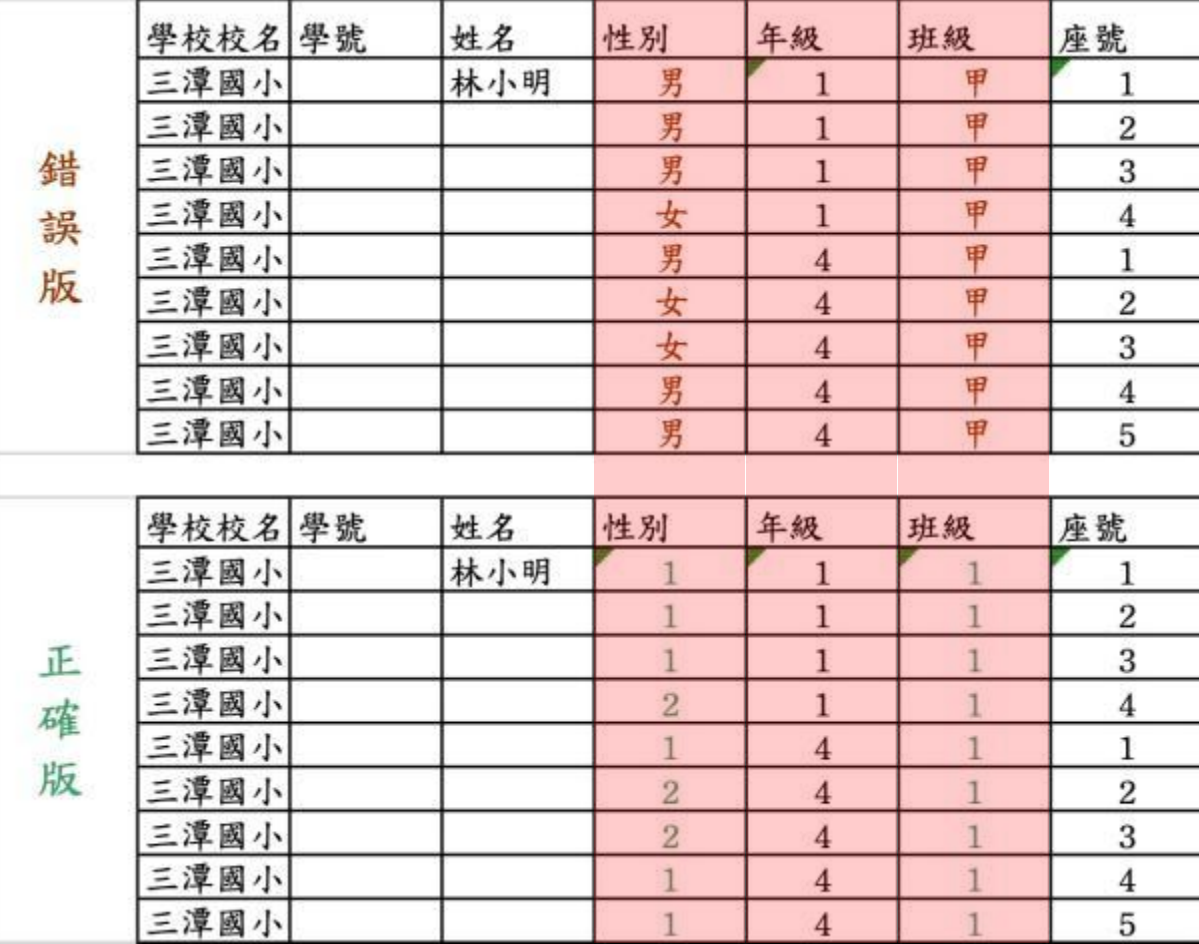

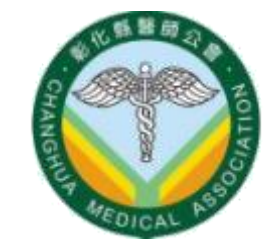

#### • 座號請注意從1號排序至最後一號。

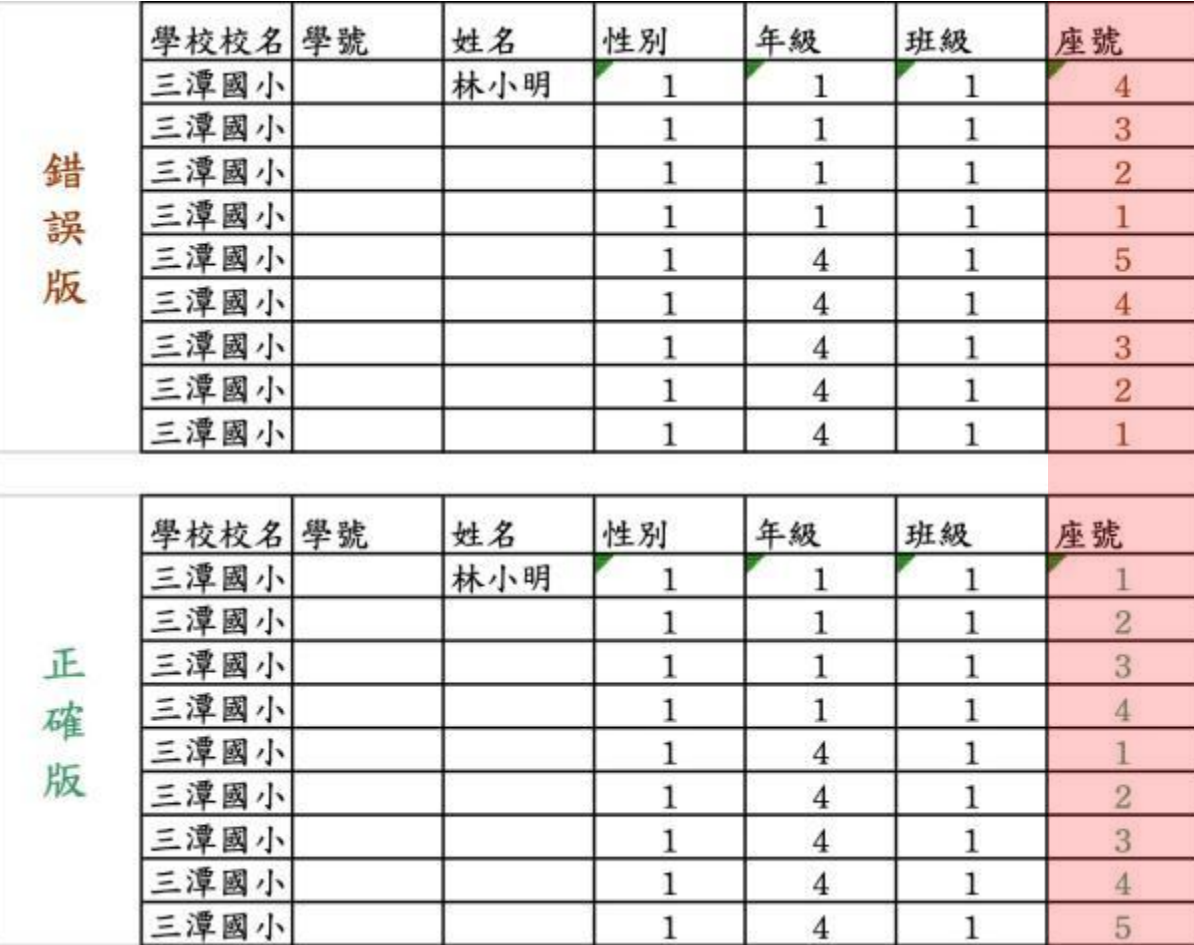

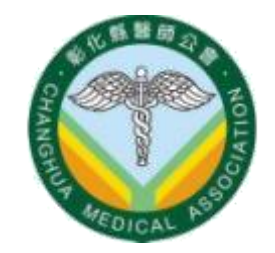

• 請勿更改上方排列,請按照範例順序排列。

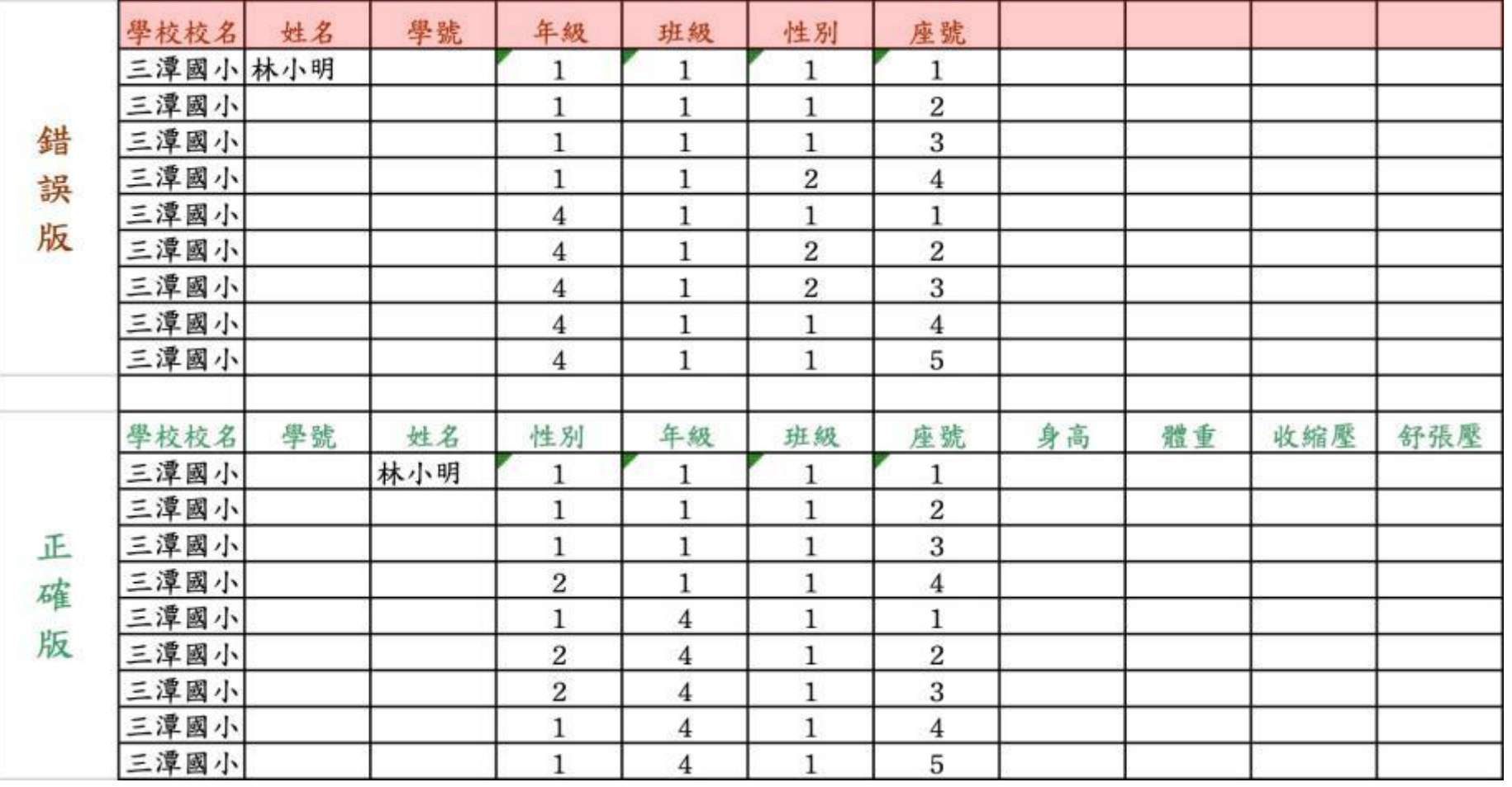

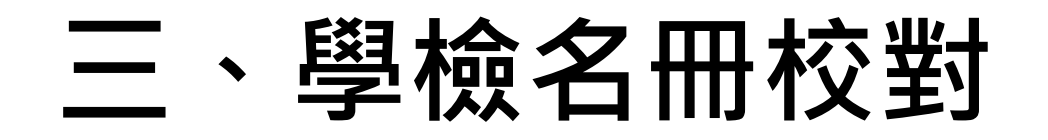

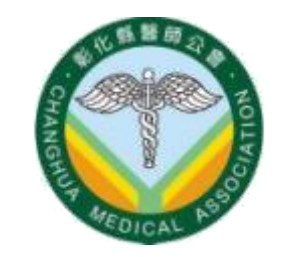

#### • 有異動請LINE留言,如:轉學生、學生改名、座號異動等等

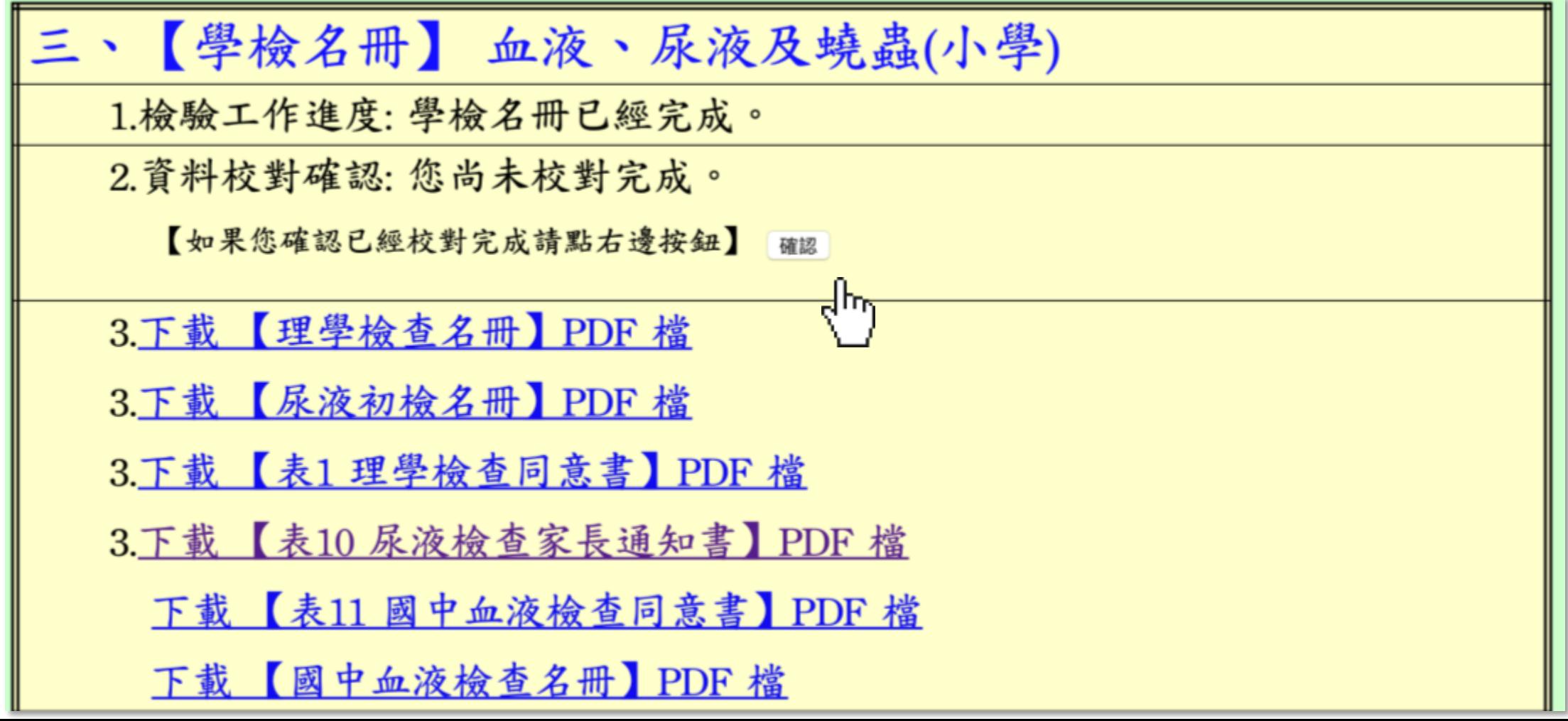

## 五、耗材點收

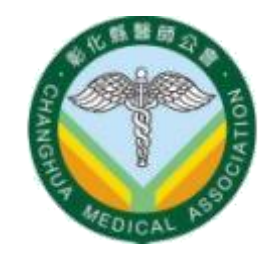

• 身體診察耗材、血液尿液耗材,可能同時或分批寄送。

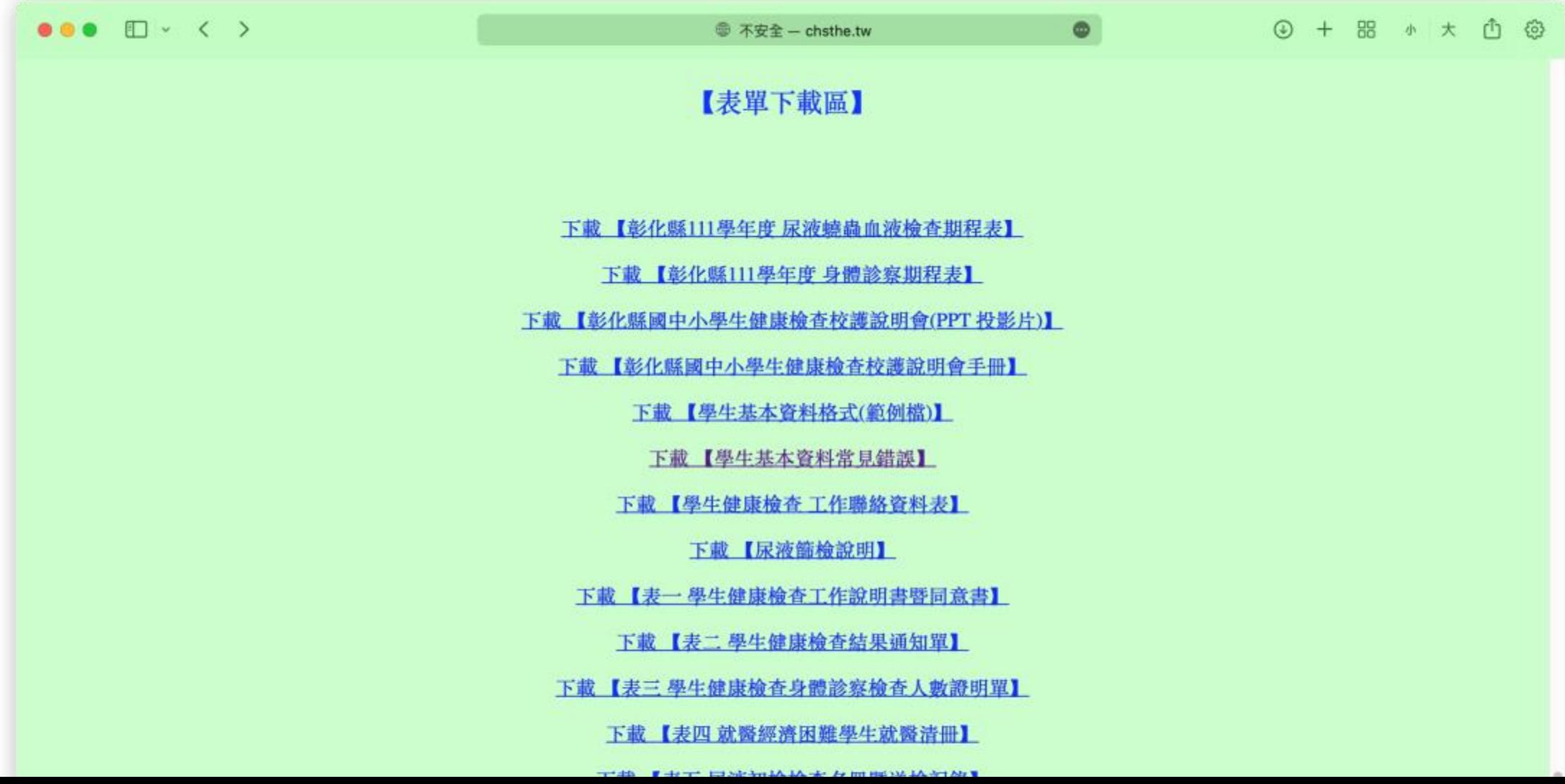

# 採檢注意事項

## 【尿液】採檢注意事項

- (圖1) 請務必用細字油性簽字筆標示。
- (圖2) 務必寫上學校、班級、座號、姓名。
- (圖3) 不要用塑膠袋包覆。
- (圖4) 尿液檢體量最少要 3 c.c.。
- 女性遇到生理期,請延後改於「補檢日」繳交。

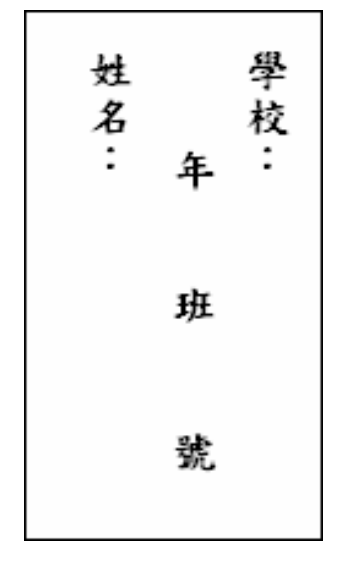

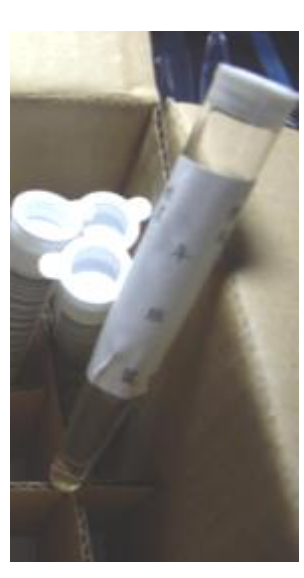

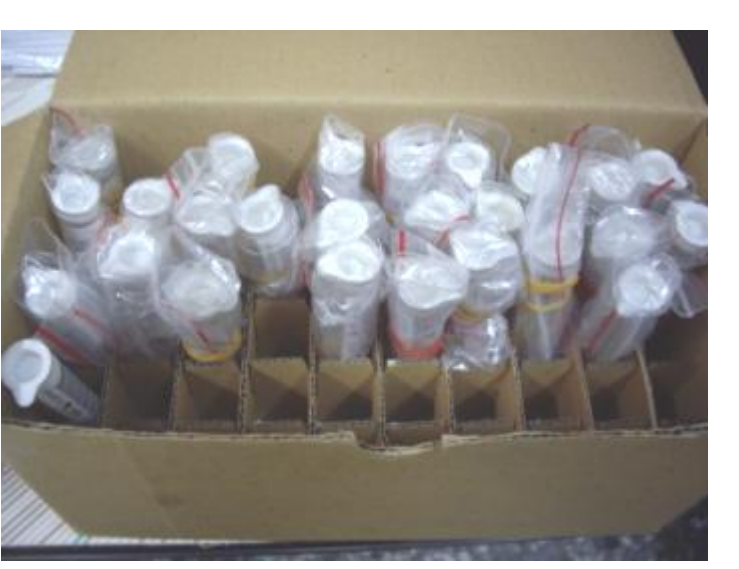

NO.800 雄獅奇異筆

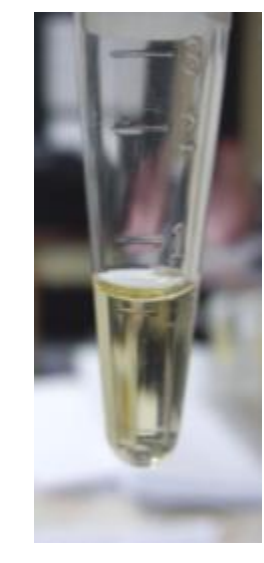

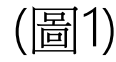

(圖1) (圖2) (圖3) (圖4)

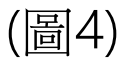

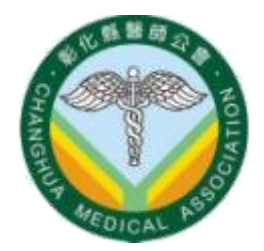

## 【尿液】採檢注意事項

- 全自動條碼上機,試管上姓名座 號必須與初檢名冊一致。
- 有學生改名、座號異動、轉學生 請務必在初檢名冊上註記。
- 座號異動的最後期限: 抽血、尿液初檢、身體診察日, 的前一调。
- 超過異動的最後期限,僅能轉入 至班級內的空號或最後一號。

#### 【表五】 彰化縣 111 學年度 尿液初檢名冊暨送檢記錄表

[001] 中山國小 學校 一 年 1 班 級任教師簽章:

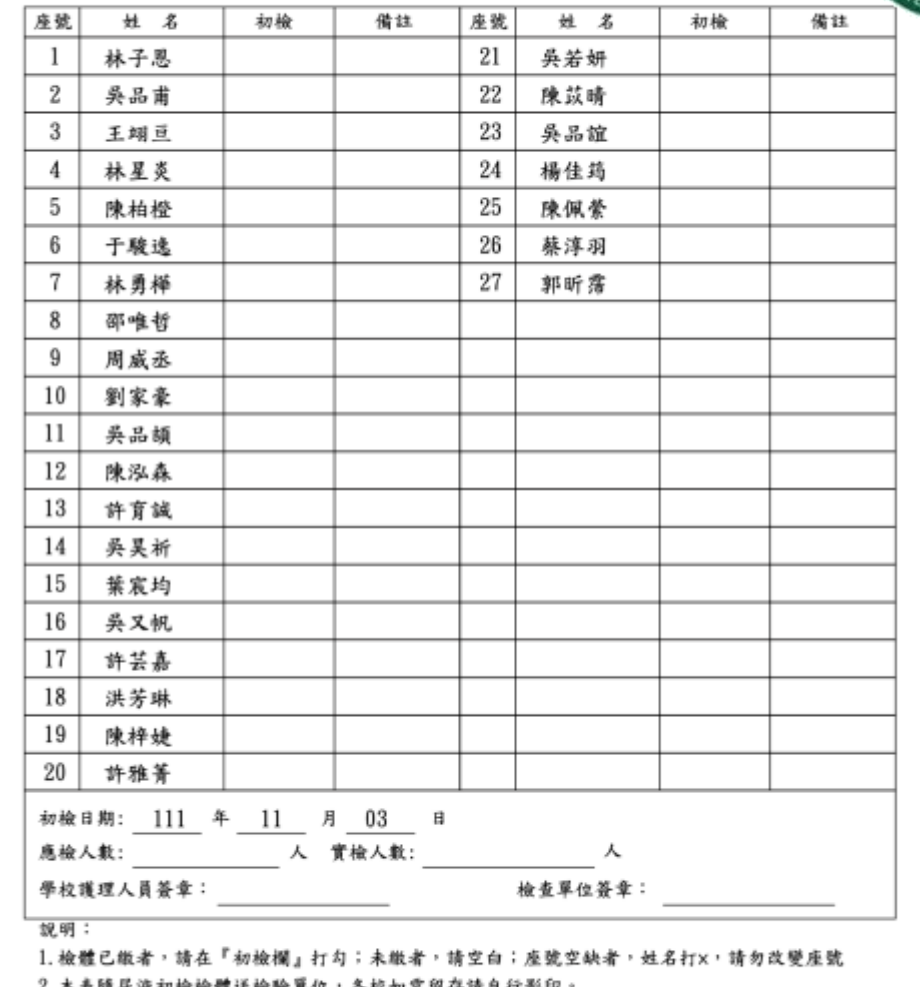

請再次核對尿液試管(已貼上條碼標籤)上的班級丶座號丶姓名,並依座號次序 放置於檢體盒(已貼上班級標籤)中,所對應的數字盤位上。

## 【蟯蟲】採檢注意事項

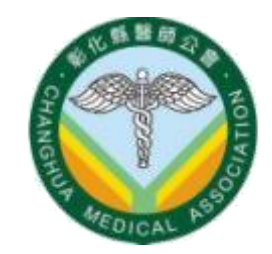

- 請將各班級蟯蟲檢體,按座號,依序排放,並用橡皮筋依班級分 別綁好。
- (左圖) 學生自寫座號與初檢名冊座號不同。
- (右圖) 學生自行在條碼紙上修改座號。

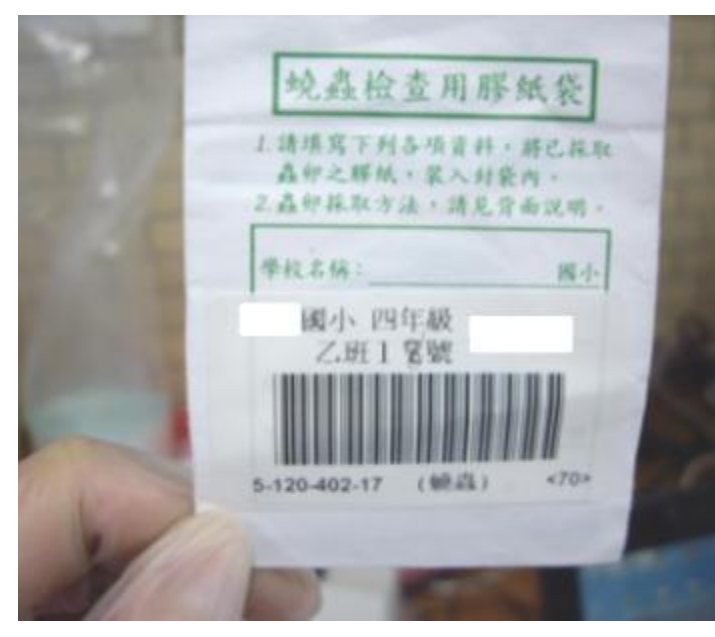

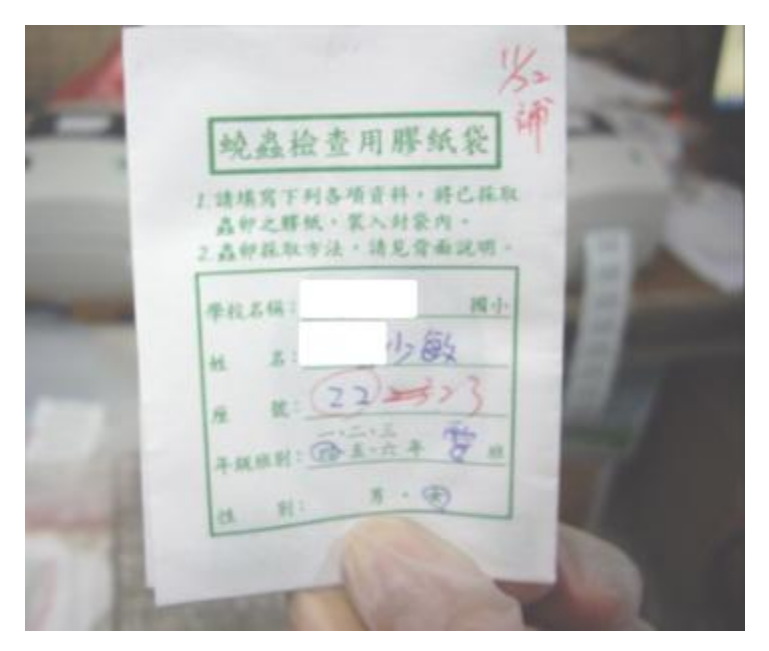

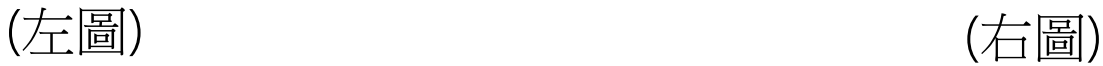

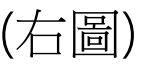

## 【蟯蟲】採檢注意事項

- (圖1) 蟯蟲封套請勿用訂書針。
- (圖2) 請勿用夾鏈袋裝蟯蟲檢體。
- (圖3) 僅繳交蟯蟲封套, 無蟯蟲貼片, 列缺檢。
- (圖4) 繳交大便檢體,需重新採檢,列缺檢。

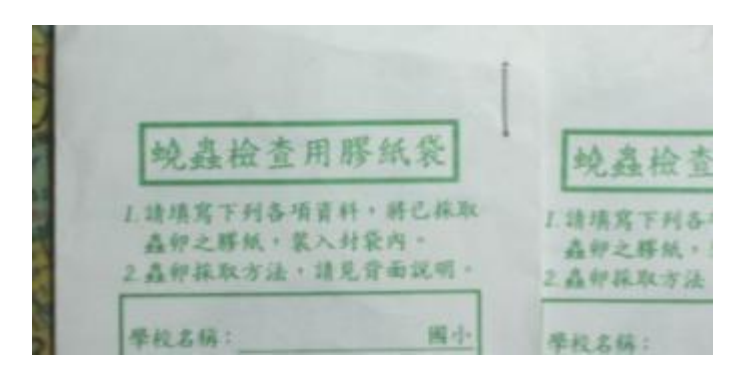

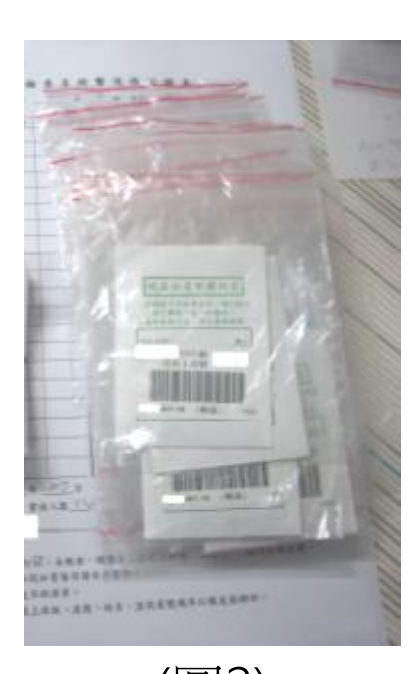

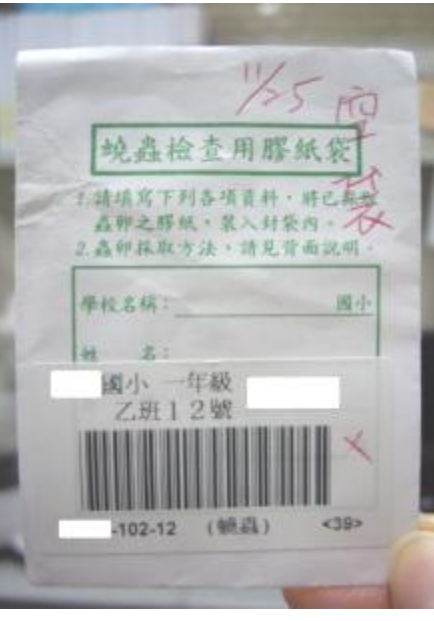

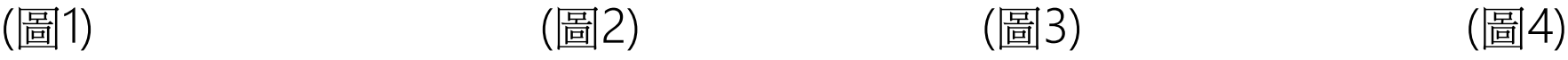

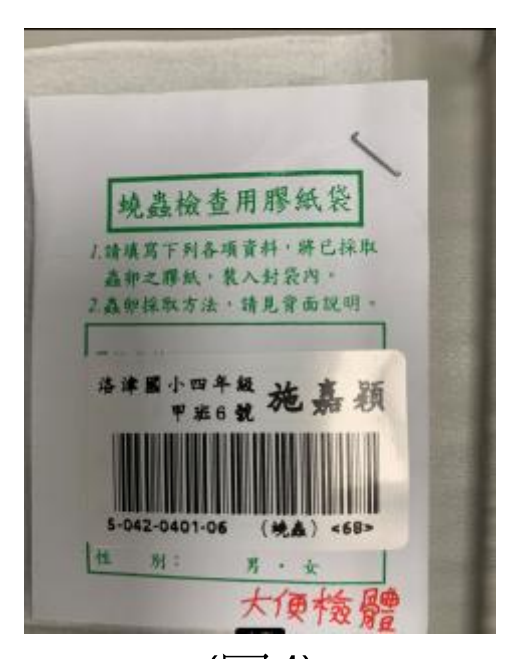

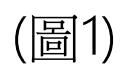

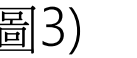

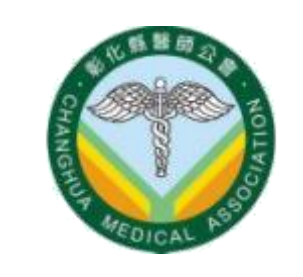

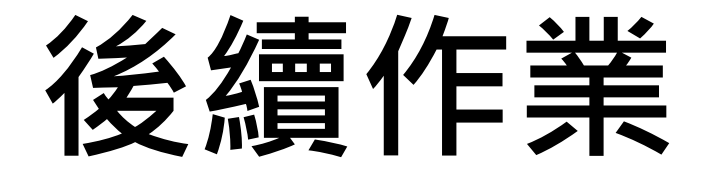

#### 盲測回報單與人數證明單及專用寄送信封

Q:專用寄送信封如何取得?

A:盲測回報單及人數證明單,兩者各會有1個專用信封放在耗材袋內, 連同相關表單及耗材一起寄送至各校!

Q:盲測回報單從哪裡下載?有哪幾種?怎麼填寫?

A:當檢驗報告完成後,我們會將報告及盲測回報單一起放到學檢網站上。 請各校護將盲測回報單的檔案下載至電腦並開啟,在電腦上直接輸入相 對應的盲測(真實)學生報告!輸入完成確認都正確後,即可列印並核蓋護 理師本人印章,再放入專用信封內寄出!

國小:有2種。分別是尿液及蟯蟲盲測回報單。 國中:有2種。分別是尿液及血液盲測回報單。 檔案下載位置與填寫方式如下:

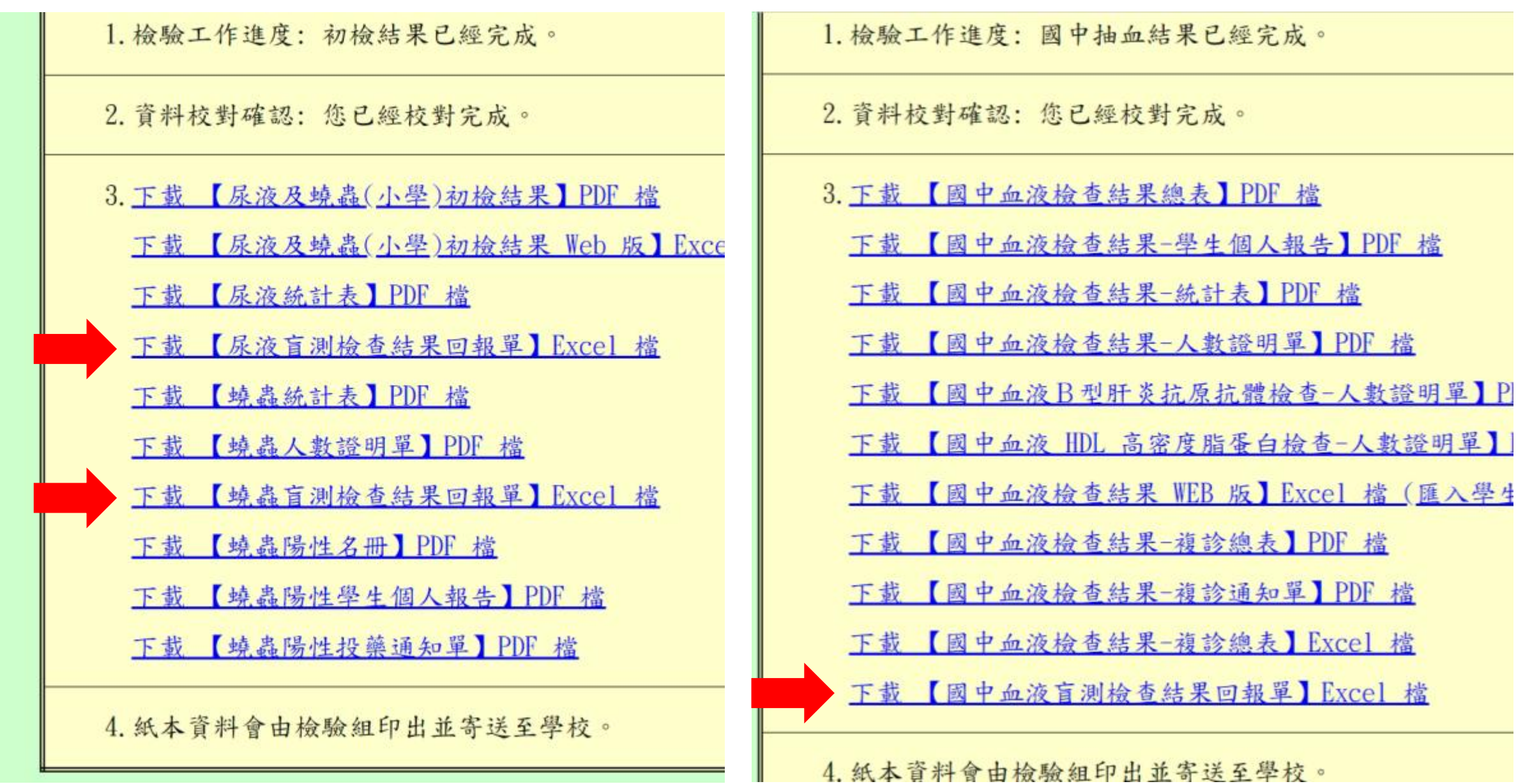

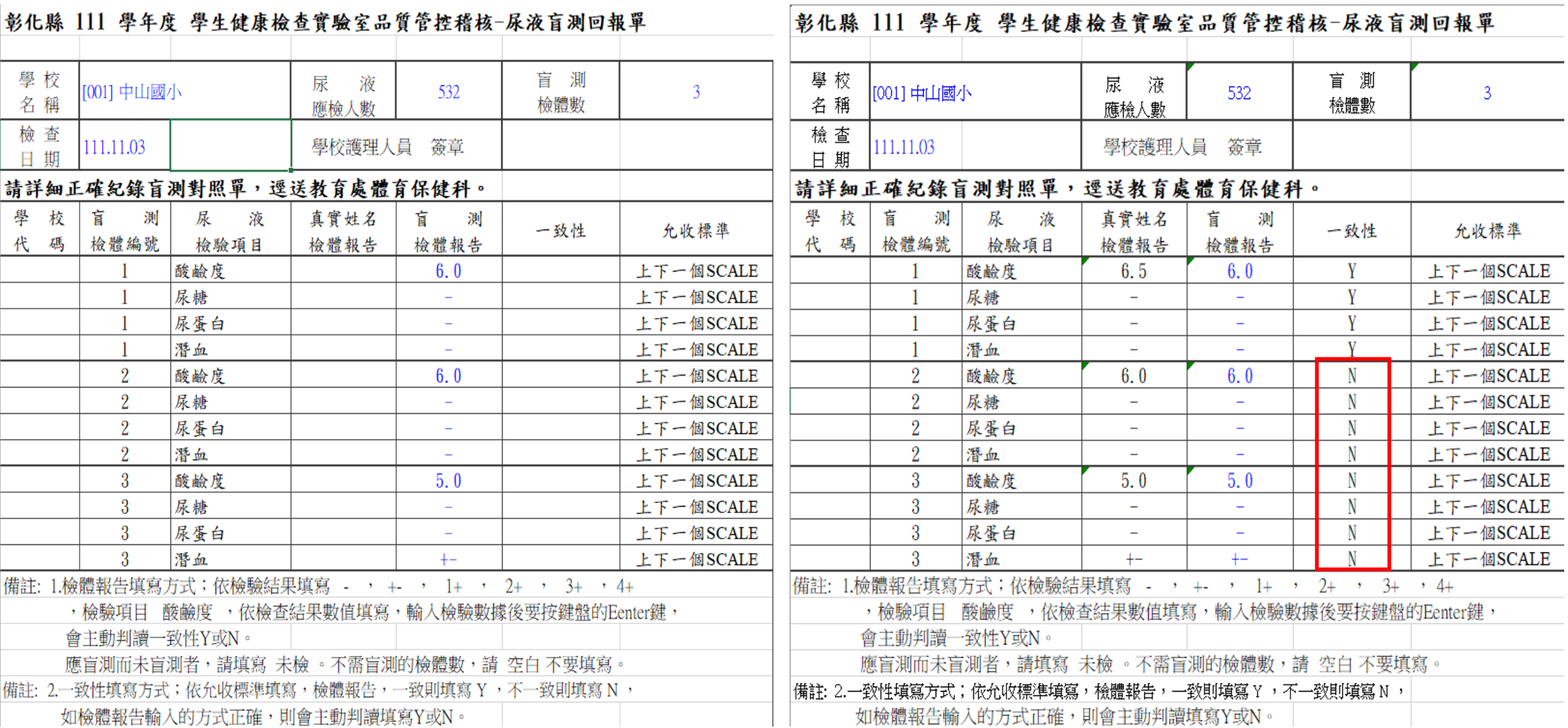

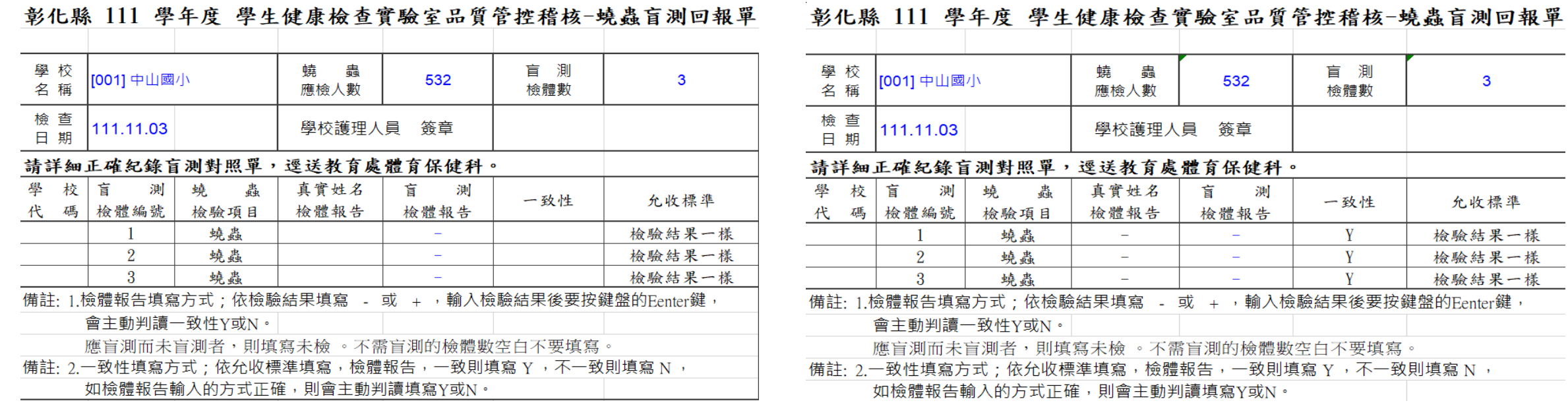

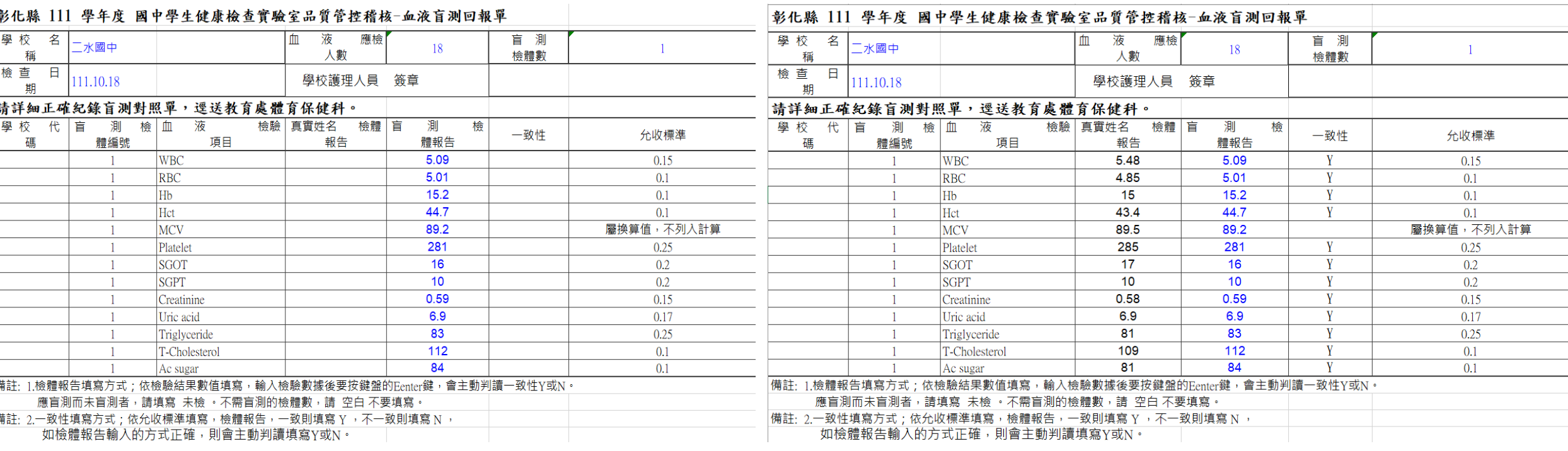

盲測

檢體數

一致性  $\mathbf{Y}$ 

 $Y$ 

 $Y$ 

 $\mathbf{3}$ 

允收標準

檢驗結果一樣

檢驗結果一樣

檢驗結果一樣

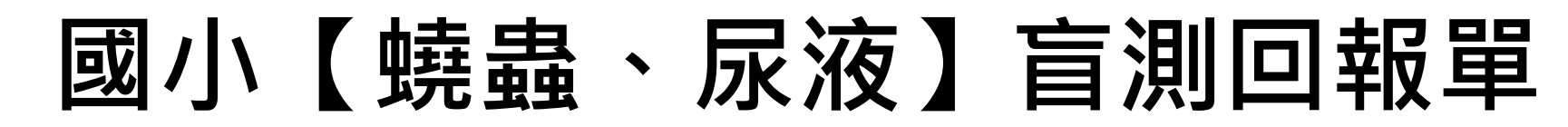

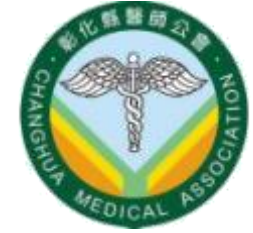

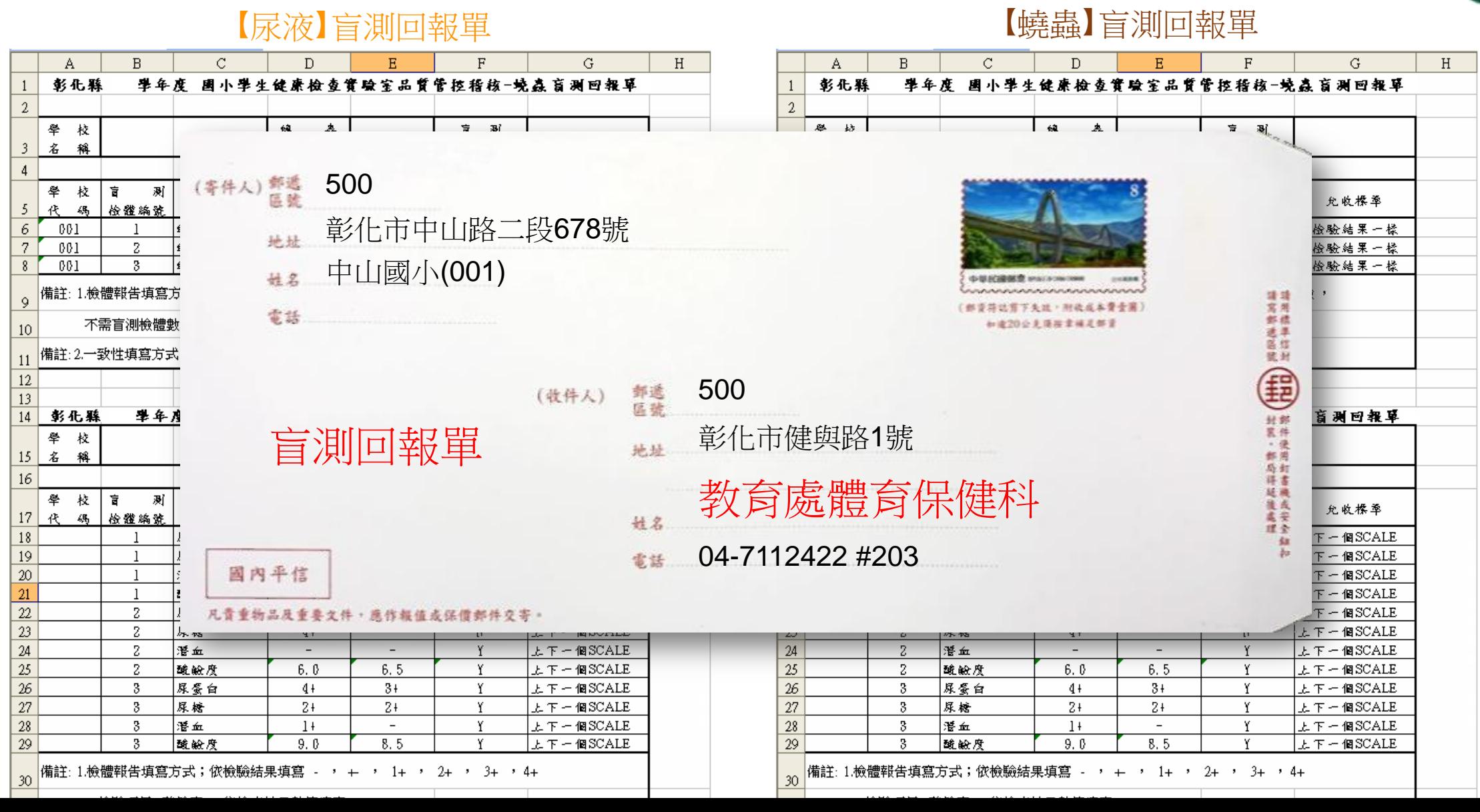

![](_page_26_Picture_0.jpeg)

![](_page_26_Picture_1.jpeg)

![](_page_26_Figure_2.jpeg)

#### 國小及國中人數證明單

Q:人數證明單如何取得?

A:檢驗及身體診察報告完成後,人數證明單可以自行從學檢網站上下載列印,或是可以等到寄送紙本報告時, 我們會將人數證明單跟報告放在一起寄送至貴校。

(敬請等待檢驗及身體診察人數證明單,兩者都完成後再一起寄出即可!)

Q:人數證明單有哪幾張?

A:國小有2+1張。國中有4張。

國小有(①蟯蟲、②身體診察、③血液)共2+1張人數證明單。

【國小血液人數證明單只有在貴校有需抽血的學生時才會出現!】

國中有(1)血液、2B肝、3HDL、4身體診察)共2+2張人數證明單。

【國中抽血貴校若沒有B肝或HDL的學生則無需列印!】

Q:人數證明單什麼時候要寄出?

A:在列印及蓋章之前請先確認

①檢驗及身體診察是否皆已完成檢查

②應檢人數、實檢人數是否都正確!

③貴校是否還有學生需要補檢! 若還有學生未檢查或需補檢請先不要寄出人數證明單!!

待貴校所有學生都確認檢查完畢,再將所有人數證明單一起核蓋①學校官印②單位主管印章③校護本人印章 ④填寫下方時間,完成以上4步驟即可放入專用信封內一起寄出即可!

#### 國小及國中人數證明單

人數證明單請注意以下幾點事項:

1.檢驗、抽血、身體診察3項均在校外自行檢查不參加本次學檢的學生,不用 列入本次學生健康檢查的人數內。若有做其中一項檢查則還是必須計算人數。

2.身體診察貴校學生於校補檢,該學生的人數也是計算在原學校內,並不 是計算在他去檢查的學校內!

3. 若貴校有特別因素造成缺檢的學生,致使無法全部學生都完成檢查,您可 以自行在人數後方空白處或是備註欄位註記上去。

![](_page_29_Picture_32.jpeg)

![](_page_29_Figure_1.jpeg)

下载 【理學檢查報告】PDF 檔

下载【理學檢查人數證明單】PDF 檔

下载 【理學體檢單】PDF 掃瞄檔

4. 紙本資料會由檢驗組印出並寄送至學校。

#### 彰化縣 111 學年度 學生健康檢查人數證明單 (國小寄生蟲檢查)

检查日期:111,11,11

![](_page_30_Figure_1.jpeg)

- 2.確認應檢人數及實檢人數是否皆正確
- 3.核蓋學校公印
- 4.核蓋護理師本人印章
- 5.核蓋單位主管印章
- 6.填寫下方日期

![](_page_30_Picture_41.jpeg)

備註:(1)本表請學校核對檢查結果報告後核章,正本請與其他人數證明單 合併寄回學檢行政管理中心,各校如需留存請自行影印。 (2)檢查人數如有塗改,請學校承辦人員加蓋校對職章。

![](_page_30_Picture_42.jpeg)

![](_page_31_Figure_0.jpeg)

![](_page_32_Picture_0.jpeg)

![](_page_32_Figure_1.jpeg)

![](_page_32_Figure_2.jpeg)

# **Thank you for your attention**

 $\lnot$ 

![](_page_33_Picture_1.jpeg)

![](_page_33_Picture_2.jpeg)